# **SONY**

# Blu-ray Disc™-/ DVD-lejátszó

# Kezelési utasítás

A lejátszó szoftvere a jövőben frissíthető. Az elérhetővé váló frissítéseket és a speciális funkciókat tartalmazó Kezelési utasítást a következő weboldalról töltheti le:

# www.sony.eu/support

### [2 FIGYELMEZTETÉS](#page-1-0)

#### **[Kezdeti lépések](#page-5-0)**

- [6 Távvezérlő](#page-5-1)
- [8 1. lépés: A lejátszó csatlakoztatása](#page-7-0)
- [10 2. lépés: A hálózati kapcsolatok előkészítése](#page-9-0)
- [10 3. lépés: Easy Setup \(Gyorsbeállítás\)](#page-9-1)

### **[Lejátszás](#page-11-0)**

- [12 Lejátszás lemezről](#page-11-1)
- [12 Lejátszás USB-eszközről](#page-11-2)
- [12 Lejátszás hálózaton keresztül](#page-11-3)
- [14 Hangforrás hallgatása Bluetooth-eszközön](#page-13-0)

#### **[További információk](#page-14-0)**

- [15 Software Update \(Szoftverfrissítés\)](#page-14-1)
- [15 Lejátszható lemezek](#page-14-2)
- [16 Lejátszható fájltípusok](#page-15-0)
- [18 Műszaki adatok](#page-17-0)

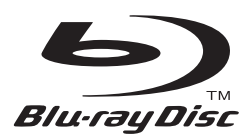

# <span id="page-1-0"></span>**FIGYELMEZTETÉS**

A tűzeset és az áramütés elkerülése érdekében óvja a készüléket a rácseppenő és ráfröccsenő víztől, és soha ne tegyen folyadékkal teli edényt, például virágvázát a készülékre.

Az áramütés elkerülése érdekében ne nyissa ki a készülék burkolatát. Minden javítást bízzon szakemberre.

A tápkábel cseréjét kizárólag szakszerviz végezheti.

Az elemeket vagy az elemekkel ellátott eszközt ne helyezze el olyan helyen, ahol sugárzó hőnek, például napfénynek vagy tűznek vannak kitéve.

#### **FIGYELEM!**

Az ebben a termékben található optikai készülékek használata veszélyeztetheti a szemet. Az ebben a Blu-ray Disc-/DVD-lejátszóban használt lézersugár ártalmas a szemre, ezért ne próbálja meg szétszerelni a készülékházat. Minden javítást bízzon szakemberre.

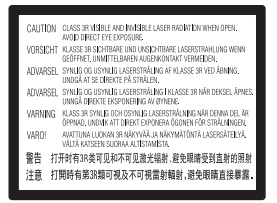

Ez a címke a doboz belsejében, a lézer-védőházon található.

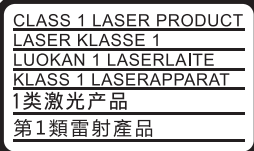

Ez a készülék a CLASS 1 LASER termékosztályba sorolható. A CLASS 1 LASER TERMÉKJELZÉS az egység hátulsó burkolatán található.

#### **Figyelmeztetés az Egyesült Királyságban vagy Ír Köztársaságban tartózkodó felhasználók számára** Az Ön biztonsága és kényelme érdekében a berendezéshez

egy, a BS1363 szabványnak megfelelő öntött csatlakozó tartozik.

Ha a kapott csatlakozó biztosítéka cserére szorul, az eredeti biztosíték névleges áramértékével megegyező névleges áramértékű, valamint az ASTA vagy BSI által a BS1362 szabvány szempontjából megfelelőnek nyilvánított (azaz  $\overline{\circledast}$  vagy  $\overline{\mathcal{G}}$  jelzéssel ellátott) biztosítékot kell használni. Ha a készülékhez kapott csatlakozó biztosítékfedele eltávolítható, a biztosítékcsere után helyezze vissza a fedelet. A biztosíték nélkül a csatlakozó használata tilos. Ha elveszíti a biztosítékfedelet, lépjen kapcsolatba a legközelebbi Sony szervizzel.

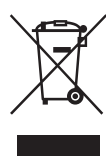

### **Feleslegessé vált elektromos és elektronikus készülékek hulladékként való eltávolítása (az Európai Unióra és egyéb, szelektív hulladékgyűjtési rendszerrel rendelkező országokra érvényes)**

Ez a szimbólum a készüléken vagy a csomagolásán azt jelzi, hogy a terméket ne kezelje háztartási hulladékként. Kérjük, hogy az elektromos és elektronikai hulladék gyűjtésére kijelölt gyűjtőhelyen adja le. A feleslegessé vált termékének helyes kezelésével segít megelőzni a környezet és az emberi egészség károsodását, mely bekövetkezhetne, ha nem követi a hulladékkezelés helyes módját. Az anyagok újrahasznosítása segít a természeti erőforrások megőrzésében. A termék újrahasznosítása érdekében további információért forduljon a lakhelyén az illetékesekhez, a helyi hulladékgyűjtő szolgáltatóhoz vagy ahhoz az üzlethez, ahol a terméket megvásárolta.

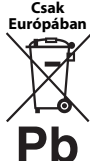

### **A lemerült elemek hulladékként való eltávolítása (Az Európai Unióra és egyéb, szelektív hulladékgyűjtési rendszerrel rendelkező országokra érvényes.)**

Ez a jelölés az elemen vagy annak csomagolásán arra figyelmeztet, hogy az elemet ne kezelje háztartási hulladékként. Egyes elemeken ez a jelzés egy vegyjellel együtt van feltüntetve. A higany (Hg) vagy ólom (Pb) vegyjele akkor van feltüntetve, ha az elem több, mint 0,0005% higanyt vagy 0,004% ólmot tartalmaz. A feleslegessé vált elemek helyes kezelésével segít megelőzni a környezet és az emberi egészség károsodását, mely bekövetkezhetne, ha nem követi a hulladékkezelés helyes módját. Az anyagok újrahasznosítása segít a természeti erőforrások megőrzésében.

Olyan termékek esetén, ahol biztonsági, hatékonysági és adatkezelési okok miatt állandó kapcsolat szükséges a beépített elemekkel, az elemek eltávolításához szakember szükséges.

Az elemek szakszerű hulladékkezelése érdekében a készülék hasznos élettartamának végén adja le azt a megfelelő hulladékgyűjtő vagy újrahasznosító telepen.

Egyéb elemek esetén olvassa el az elemek biztonságos kicserélésére vonatkozó szakaszt. Az elemet adja le a megfelelő gyűjtőhelyen.

A termék vagy az elem újrahasznosítása érdekében további információért forduljon a lakhelyén az illetékesekhez, a helyi hulladékgyűjtő szolgáltatóhoz vagy ahhoz az üzlethez, ahol a terméket megvásárolta.

Ezt a terméket a Sony Corporation (címe: 1-7-1 Konan Minato-ku Tokyo, 108-0075 Japan) gyártotta vagy gyárttatta. A termék európai uniós rendelkezéseknek való megfelelésével kapcsolatos kérdéseket címezze a hivatalos képviseletnek (Sony Belgium, bijkantoor van Sony Europe Limited, Da Vincilaan 7-D1, 1935 Zaventem, Belgium). Kérjük, bármely szervizeléssel vagy garanciával kapcsolatos ügyben forduljon a különálló szerviz- vagy garanciadokumentumokban megadott címekhez.

### **Óvintézkedések**

- Ez az egység 220–240 V~ feszültséggel, 50/60 Hz frekvenciával üzemel. Ellenőrizze, hogy a készülék üzemi feszültsége megegyezik-e a készülék használatának helyén rendelkezésre álló hálózati feszültséggel.
- Úgy helyezze el a készüléket, hogy probléma esetén a tápkábelt azonnal ki lehessen húzni a fali csatlakozóaljzatból.
- Az 5150–5350 MHz-es sáv csak beltéri működtetéshez használható.
- Ezt a berendezést tesztelték, és 3 méternél rövidebb csatlakozókábel használata esetén az EMC irányelvben megállapított határértéknek megfelelőnek minősítették.
- A tűzveszély csökkentése érdekében ne takarja el a készülék szellőzőnyílásait újságpapírral, terítővel, függönnyel stb.
- Ne tegye ki a készüléket nyílt láng (például égő gyertya) hatásának.
- A lejátszót nem szabad több oldalról zárt térben, például könyvespolcon vagy hasonló helyen elhelyezni.
- Ha a lejátszót a hidegről közvetlenül meleg helyre viszi, illetve nagyon nedves szobába helyezi, a nedvesség a lejátszóban lecsapódhat a lencsékre. Ekkor előfordulhat, hogy a lejátszó nem működik megfelelően. Ilyen esetben távolítsa el a lemezt, és hagyja bekapcsolva a lejátszót körülbelül fél órán át, amíg a nedvesség el nem párolog.
- A lejátszó mindaddig áram alatt van, amíg a tápkábel csatlakozóját nem húzza ki a fali csatlakozóaljzatból, még akkor is, amikor a lejátszó kikapcsolt állapotban van.

### **Megjegyzés az európai vásárlók számára**

 $C \in \mathbb{O}$ 

Ezt a terméket a következő országokban való használatra tervezték:

AL, AT, BA, BE, BG, CH, CY, CZ, DE, DK, EE, ES, FI, FR, GB, GR, HR, HU, IE, IS, IT, LI, LT, LU, LV, MD, ME, MK, MT, NL, NO, PL, PT, RO, RS, SE, SI, SK, Koszovó. A Sony Corporation ezennel kijelenti, hogy ez a berendezés megfelel az 1999/5/EK irányelv alapvető követelményeinek és egyéb rá vonatkozó előírásainak. A részletekért keresse fel a következő URL-címet: http://www.compliance.sony.de/

### **Szerzői jogok és védjegyek**

- A Java az Oracle és/vagy az Oracle leányvállalatainak védjegye.
- A készülék gyártása a Dolby Laboratories engedélyével történt. A Dolby és a dupla D szimbólum a Dolby Laboratories védjegye.
- DTS szabadalmakkal kapcsolatos részletek: http://patents.dts.com. A készülék gyártása a DTS Licensing Limited engedélyével történt. A DTS, a DTS-HD, annak szimbóluma, valamint a DTS és

annak szimbóluma együttesen a DTS, Inc. bejegyzett védjegye, a DTS-HD Master Audio pedig a DTS, Inc. védjegye. © DTS, Inc. Minden jog fenntartva.

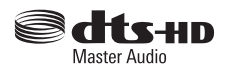

- A  $\operatorname{HDMI}^{\circledR}$  és a High-Definition Multimedia Interface kifejezés, valamint a HDMI embléma a HDMI Licensing LLC védjegye vagy bejegyzett védjegye az Amerikai Egyesült Államokban és más országokban.
- A Blu-ray Disc™, a Blu-ray™, a BD-LIVE™, a BONUSVIEW™, valamint a logók a Blu-ray Disc Szövetség védjegyei.
- A Blu-ray 3D™ és a Blu-ray 3D™ embléma a Blu-ray Disc Association védjegye.

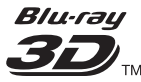

- A "DVD logo" embléma a DVD Format/Logo Licensing Corporation védjegye.
- $\bullet$  A  $_{n}$ DVD+RW",  $_{n}$ DVD-RW",  $_{n}$ DVD+R",  $_{n}$ DVD-R", "DVD VIDEO", "DVD AUDIO", "Super Audio CD" és "CD" logó védjegy.
- A "BRAVIA" a Sony Corporation védjegye.
- Az MPEG Layer-3 audiokódolási technológiát és szabadalmait a Fraunhofer IIS és Thomson licence alapján használjuk.
- A termék olyan saját tulajdonú technológiát alkalmaz, amelynek felhasználása a Verance Corporation engedélyével történik, és amelyre a 7 369 677-es számú és egyéb egyesült államokbeli, valamint azon kívüli megadott és folyamatban levő nemzetközi szabadalmak védelme vonatkozik. Az ilyen technológiák egyes részei szerzői és üzleti titkokra vonatkozó védelem alatt állnak. A Cinavia a Verance Corporation védjegye. Copyright 2004-2010 Verance Corporation. Minden jog fenntartva a Verance által. Tilos a működés feltárása és a felépítés elemzése.
- A Windows Media a Microsoft Corporation bejegyzett védjegye vagy védjegye az Amerikai Egyesült Államokban és/vagy más országokban. Ezt a terméket a Microsoft bizonyos szellemi tulajdonjogai védik. Az ilyen technológiát e terméken kívül használni és terjeszteni kizárólag a Microsoft vagy a Microsoft illetékes leányvállalatának engedélyével szabad.

A tartalmak tulajdonosai a Microsoft PlayReady™ tartalom-hozzáférési technológiát használják szellemi tulajdonuk védelmére, beleértve a szerzői jog alá eső tartalmakat. Ez az eszköz a PlayReady technológiát használja a PlayReady által védett tartalmak és/vagy a WMDRM által védett tartalmak elérésére. Ha az eszköz nem képes megfelelően kikényszeríteni a tartalmak használatának korlátozásait, a tartalomtulajdonosok követelhetik a Microsofttól, hogy érvénytelenítse az eszköz alkalmasságát

a PlayReady által védett tartalmak használatára. Ez az érvénytelenítés nem érintheti a nem védett tartalmakat vagy a más tartalom-hozzáférési technológiával védett tartalmakat.

A tartalomtulajdonosok megkövetelhetik Öntől a PlayReady frissítését ahhoz, hogy hozzáférhessen a tartalmaikhoz. Ha visszautasítja a frissítést, nem fog hozzáférni olyan tartalmakhoz, amelyek csak a frissítéssel érhetők el.

• A Gracenote, a Gracenote emblémája és emblématípiája, a "Powered by Gracenote", a Gracenote MusicID, a Gracenote VideoID és a Gracenote Video Explore a Gracenote, Inc. bejegyzett védjegyei vagy védjegyei az Amerikai Egyesült Államokban és/vagy más országokban.

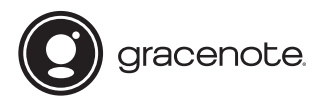

- A Wi-Fi®, a WiFi Protected Access®- és a Wi Fi Alliance® a Wi-Fi Alliance bejegyzett védjegye.
- A Wi-Fi CERTIFIED™, a WPA™, a WPA2™, a Wi-Fi Protected Setup™, a Miracast™ és a Wi-Fi CERTIFIED Miracast™ a Wi-Fi Alliance védjegye.
- A Wi-Fi CERTIFIED logó a Wi-Fi Alliance tanúsítási jele.
- A Wi-Fi Protected Setup Identifier jelölés a Wi-Fi Alliance tanúsítási jele.
- A DLNA™, a DLNA embléma és a DLNA CERTIFIED™ a Digital Living Network Alliance védjegye, szolgáltatási védjegye, illetve tanúsítási jelzése.

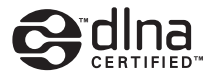

- A Bluetooth<sup>®</sup> szó és embléma a Bluetooth SIG, Inc. bejegyzett védjegye; a Sony Corporation licenccel rendelkezik az ilyen megjelölések használatára. Más védjegyek és védett kereskedelmi nevek a tulajdonosukhoz tartoznak.
- Az LDAC™ és az LDAC embléma a Sony Corporation védjegye.
- A  $_{\rm sc}$  $\triangleright$ , a  $_{\rm s}$ PlayStation" és a  $_{\rm s}$ DUALSHOCK" a Sony Computer Entertainment lnc. védjegye.
- A "DSEE HX" a Sony Corporation védjegye.
- A SongPal Link és a SongPal Link logó a Sony Corporation védjegye.

# SongPal **Link**

- A Google Play™ és a Google Play logó a Google Inc. védjegye.
- Az Apple és az Apple logó az Apple Inc. bejegyzett védjegyei az Egyesült Államokban és más országokban. Az App Store az Apple Inc. szolgáltatási védjegye.

• Opera<sup>®</sup> Devices SDK, Opera Software ASA. Copyright 1995–2015 Opera Software ASA. Minden jog fenntartva.

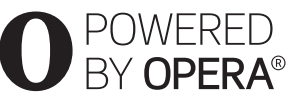

- Minden más védjegy a tulajdonosuk védjegye.
- Az egyéb rendszernevek és terméknevek általában a gyártók védjegyei vagy bejegyzett védjegyei. Ebben a leírásban a ™ és ® jelek nincsenek feltüntetve.

### **Gracenote® végfelhasználói licencszerződés**

Ez az alkalmazás vagy eszköz tartalmazza az Emeryville, California székhelyű Gracenote, Inc. (a továbbiakban "Gracenote") szoftverét/szoftvereit. A Gracenote szoftvere/szoftverei (a továbbiakban "Gracenote szoftver") lehetővé teszi, hogy az alkalmazás vagy eszköz online kiszolgálók vagy beágyazott adatbázisok (a továbbiakban gyűjtőnéven "Gracenote kiszolgálók") használatával lemez- és/vagy a zenével vagy videóval kapcsolatos azonosítást hajtson végre, ideértve a nevet, az előadót, a dalt és a címadatokat (a továbbiakban "Gracenote adatok"); az azonosítás mellett a szoftver egyéb funkciókat is lehetővé tesz. A Gracenote adatok csak a jelen alkalmazáshoz vagy eszközhöz meghatározott végfelhasználói műveletek során használhatók. A Gracenote adatok jelen alkalmazásban vagy eszközön történő fogadását vagy megjelenítését nem a Gracenote biztosítja, és kizárólag az adott szolgáltatás gyártója vonható felelősségre érte.

Az alkalmazásban vagy eszközön a Gracenote szolgáltatóihoz tartozó tartalmak szerepelhetnek. Ha ez a helyzet, akkor a Gracenote adatokra vonatkozó itt található korlátozások ezekre a tartalmakra is érvényesek, és az említett tartalomszolgáltatókat is megilletik a Gracenote számára itt meghatározott előnyök és védelmek. Ön beleegyezik, hogy a Gracenote adatokat, a Gracenote szoftvert és a Gracenote kiszolgálókat kizárólag saját, nem kereskedelmi használatra veszi igénybe. Ön beleegyezik, hogy nem rendeli hozzá, másolja, viszi át vagy továbbítja a Gracenote szoftvert vagy bármilyen Gracenote adatot egyetlen harmadik félnek sem. ÖN BELEEGYEZIK, HOGY A GRACENOTE ADATOKAT, A GRACENOTE SZOFTVERT ÉS A GRACENOTE KISZOLGÁLÓKAT KIZÁRÓLAG AZ ITT KIFEJEZETTEN ENGEDÉLYEZETT MÓDOKON HASZNÁLJA VAGY HASZNOSÍTJA.

Ön beleegyezik, hogy az Ön nem kizárólagos licence, amely engedélyezi a Gracenote adatok, a Gracenote szoftver és a Gracenote kiszolgálók használatát, visszavonásra kerül ezen korlátozások megszegésekor. Ön beleegyezik, hogy a licenc visszavonásakor beszünteti a Grancenote adatok, a Gracenote szoftver és a Gracenote kiszolgálók mindennemű használatát. A Gracenote fenntart minden, a Grancenote adatokra, a Gracenote szoftverre és a Gracenote kiszolgálókra vonatkozó jogot, ideértve minden tulajdonjogot. A Gracenote semmilyen körülmények között nem köteles fizetni semmilyen Ön által biztosított adatért. Ön beleegyezik, hogy a Gracenote saját nevében érvényesítheti a jelen Megállapodásban lefektetett jogait. A Gracenote a Gracenote adatokat előzetes értesítéssel vagy anélkül is módosíthatja vagy törölheti, illetve letilthatja vagy módosíthatja a Gracenote adatok hozzáférését; Ön nem jogosult az ilyen változtatásból, eltávolításból, tiltásból vagy módosításból adódó igény megfogalmazására a Gracenote-tal szemben.

KÉRJÜK, VEGYE FIGYELEMBE, hogy a Gracenote adatok használatához bizonyos műszaki előfeltételek teljesülése (pl. ez az alkalmazás vagy eszköz, szoftverek, átviteli módok, telekommunikációs szolgáltatások és más harmadik féltől származó szolgáltatások) szükséges, amelyek további költséggel, különösen a kapcsolat díjával járhatnak, melyeket Önnek kell külön megfizetnie. Nem a Gracenote biztosítja az ilyen alkalmazásokat vagy eszközöket, szoftvereket, adatátviteli módokat és telekommunikációs szolgáltatásokat, és nem vállal felelősséget a harmadik felek által biztosított szolgáltatásokért. A Gracenote nem felel a Gracenote adatok megfelelő fogadásához szükséges, a jelen alkalmazáshoz vagy eszközhöz tartozó, megfelelő beállításokért, kapcsolatért vagy (amennyiben érvényes) eszközökért; ez az Ön kizárólagos felelőssége.

A Gracenote szolgáltatás statisztikai okokból egy egyéni azonosító használatával követi nyomon a lekérdezéseket. A véletlenszerűen hozzárendelt azonosítószám célja az, hogy a Gracenote szolgáltatás az Ön bármely személyes adatának ismerete nélkül is képes legyen a lekérdezések számlálására. További tudnivalókért keresse fel a Gracenote szolgáltatás adatvédelmi irányelveit tartalmazó webhelyet. A licenc a Gracenote szoftver és minden Gracenote adat aktuális állapotban való használatát engedélyezi az Ön számára. A Gracenote nem vállal semmilyen kifejezett vagy ráutaló garanciát a Gracenote kiszolgálókról érkező Gracenote adatok pontosságával kapcsolatban; ha letölt vagy bármely más módon fogad tartalmat, azaz Gracenote adatot, azt saját felelősségére teszi, és kizárólag Ön felel az alkalmazás vagy eszköz sérüléséért vagy bármely más kárért, beleértve az ilyen műveletekből adódó adatveszteséget. A Gracenote fenntartja a jogot, hogy a Gracenote által elegendőnek ítélt bármely okból törölhesse az adatokat a Gracenote kiszolgálókról, illetve módosíthassa az adatkategóriákat. A Gracenote szoftver és a Gracenote kiszolgálók hibamentességére, valamint a Gracenote szoftver vagy a Gracenote kiszolgálók megszakítások nélküli működésére nincs semmiféle garancia. A Gracenote nem köteles biztosítani az Ön számára azokat a bővített vagy hozzáadott adattípusokat

vagy kategóriákat, amelyek később bekerülhetnek a Gracenote szolgáltatásába. A Gracenote ezenkívül bármikor megszakíthatja szolgáltatásai biztosítását.

A GRACENOTE KIZÁR MINDENNEMŰ KIFEJEZETT VAGY VÉLELMEZETT GARANCIÁT, BELEÉRTVE TÖBBEK KÖZÖTT AZ ELADHATÓSÁGRA, AZ ADOTT CÉLÚ, JOGCÍMŰ FELHASZNÁLÁSRA, ILLETVE JOGTISZTASÁGRA VONATKOZÓ VÉLELMEZETT GARANCIÁT. A GRACENOTE NEM VÁLLAL GARANCIÁT A GRACENOTE SZOFTVER, GRACENOTE ADAT VAGY BÁRMELYIK GRACENOTE KISZOLGÁLÓ HASZNÁLATÁVAL KAPOTT ADATOKKAL KAPCSOLATBAN. A GRACENOTE SEMMILYEN ESETBEN SEM VÁLLAL FELELŐSSÉGET SEMMIFÉLE KÖVETKEZMÉNYI VAGY VÉLETLEN KÁRÉRT, ELMARADT NYERESÉGÉRT VAGY ELMARADT BEVÉTELÉRT.

© 2000-től napjainkig. Gracenote, Inc. Minden jog fenntartva.

#### **Software License Information**

A Végfelhasználói Licencszerződés megtekintéséhez nyissa meg a [License agreement] (Licencszerződés) pontot az egyes hálózati szolgáltatások beállítómenüinek ikonján.

Ha a többi szoftverlicencről szeretne részleteket megtudni, válassza ki a [Setup] (Beállítás) lehetőséget, és nyissa meg a [Software License Information] (Szoftverlicenc-információk) pontot a [System Settings] (Rendszerbeállítások) menüben.

A termék olyan szoftvereket is tartalmaz, amelyre a GNU General Public License ("GPL") vagy a GNU Lesser General Public License ("LGPL") licencek érvényesek. Ezek a licencek határozzák meg, hogy az ügyfelek a GPL vagy az LGPL licencdokumentumban foglalt feltételek betartásával jogosultak az adott szoftver forráskódjának megszerzésére, módosítására és terjesztésére. Az ebben a termékben felhasznált forráskódjára a GPL és az LGPL licencdokumentumban foglalt teltételek vonatkoznak, a forráskód elérhető a weben. A letöltéshez keresse fel a következő weboldalt: http://oss.sony.net/Products/Linux Ne feledje, hogy a Sony a forráskód tartalmával kapcsolatos megkeresésekre nem tud válaszolni, illetve reagálni.

#### **Nyilatkozat a harmadik felek által kínált szolgáltatásokról**

A harmadik felek által kínált szolgáltatásokat előzetes bejelentés nélkül módosíthatják, felfüggeszthetik, illetve megszüntethetik. A Sony nem vállal felelősséget az ilyen szituációkért.

### <span id="page-5-0"></span>**Kezdeti lépések**

# <span id="page-5-1"></span>**Távvezérlő**

A távvezérlő elérhető funkciói a használt lemeztől vagy a helyzettől függően eltérőek.

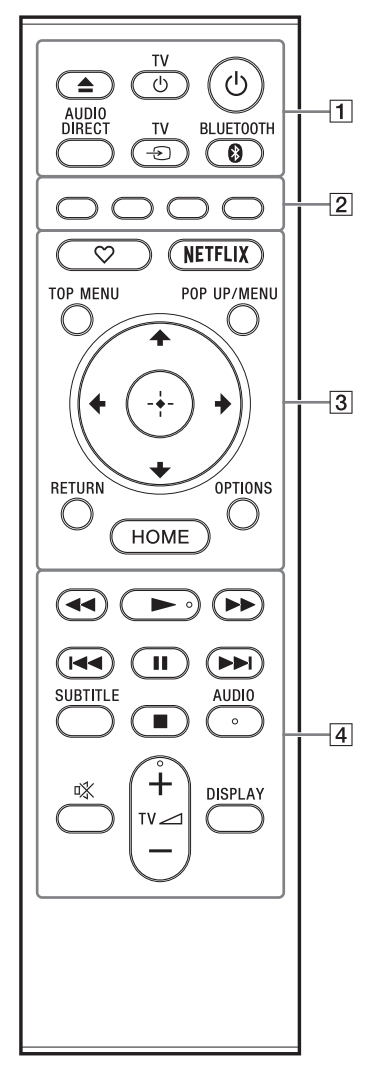

٣ö A ►, TV⊿ + és AUDIO gombon tapintópont található. A tapintópont a lejátszó használata közben viszonyítási pontként használható.

### $\boxed{1} \triangleq$  (kitol/behúz)

A lemeztálca kitolása, illetve behúzása.

#### **TV** 1 **(TV bekapcsolása/készenlétbe helyezése)**

A tv-készülék bekapcsolása vagy készenléti állapotba helyezése.

### 1 **(bekapcsolás/készenlét)**

A lejátszó bekapcsolása vagy készenléti állapotba helyezése.

### **AUDIO DIRECT**

- Kiváló minőségű hangkimenetet biztosít.
- Letiltja a videokimenetet és az előlapi kijelzőt.

### **TV** t **(TV-bemenet kiválasztása)**

Váltás a tv-készülék és az egyéb bemeneti források között.

### <span id="page-5-2"></span> **BLUETOOTH [\(14. oldal\)](#page-13-1)**

- Ha a lejátszóhoz nincs párosítva Bluetooth-eszköz, akkor megjelenik az eszközkeresési lista.
- Ha a lejátszónak van párosított Bluetootheszköze, akkor csatlakoztatja az utolsóként csatlakoztatott eszközt. Ha a csatlakozás sikertelen, akkor megjelenik az eszközkeresési lista.
- A csatlakoztatott Bluetooth-eszköz leválasztása.
- B **Színes gombok (piros/zöld/sárga/kék)** Az interaktív funkciókban használható gyorsbillentyűk.
- C **(kedvenc)**

Megnyitja a kedvencként regisztrált alkalmazást.

### **NETFLIX**

A "NETFLIX" online szolgáltatás használata. A NETFLIX online szolgáltatással kapcsolatos további tudnivalókért keresse fel a következő weboldalt, és olvassa el a Gyakran feltett kérdések (FAQ) című részt: www.sony.eu/support

#### **TOP MENU**

A BD-k vagy DVD-k legfelső menüjének megnyitása, illetve bezárása.

#### **POP UP/MENU**

A BD-ROM-ok felugró menüjének vagy a DVD-k menüjének megnyitása vagy bezárása.

### **OPTIONS**

Az elérhető opciók megjelenítése a képernyőn.

### **RETURN**

Visszatérés az előző kijelzéshez.

# **←/↑/↓/→**

A kiemelés átvitele egy kijelölt elemre.

# ٣ö

- A  $\biguparrow/\bigdownarrow$  gyorsgombbal megnyitható a zeneszámkereső ablak, illetve megadható a zeneszámok sorszáma zenei CD lejátszásakor.
- A  $\uparrow$ / $\downarrow$  gyorsgombbal az óramutató járásával egyező/ellentétes irányban 90 fokkal elforgatható a fénykép.
- A  $\leftarrow$ / $\rightarrow$  gombok funkciókeresésre használható gyorsgombok DLNA-videólejátszás közben.
- $\leftrightarrow$  gyorsgombbal váltani lehet az állóképek között, ha a váltás engedélyezve van.

## **Középső gomb (ENTER)**

Belépés a kijelölt elembe.

## **HOME**

Belépés a lejátszó főképernyőjére.

## $\boxed{4}$  **44/** $\blacktriangleright$  (gyors hátra-/előretekerés)

- A lemez gyors visszatekerése/gyors előretekerése a lejátszás közbeni megnyomás esetén. A keresési sebesség a gomb minden videolejátszás közbeni megnyomásakor megváltozik.
- Lassított lejátszás, ha egy másodpercnél hosszabban megnyomja a gombot a szünet üzemmódban.
- Képkockánkénti lejátszás, ha a gombot szünet üzemmódban röviden megnyomja.

### N **(lejátszás)**

A lejátszás elindítása vagy újraindítása.

### .**/**> **(előző/következő)**

Ugrás az előző/következő fejezetre, zeneszámra vagy fájlra.

### X **(szünet)**

A lejátszás szüneteltetése, illetve újraindítása.

### **SUBTITLE**

A feliratozás nyelvének kiválasztása, ha többnyelvű feliratozás található a BD-ROM/ DVD VIDEO/DVD AUDIO lemezen.

### x **(leállítás)**

A lejátszás leállítása és a leállási pont (folytatási pont) megjegyzése. A számok/sávok folytatási pontja az utolsó lejátszott pont, vagy a fényképmappa utolsó fényképe.

### **AUDIO**

A nyelvi hangsáv kiválasztása, ha többnyelvű hang található a BD-ROM/DVD VIDEO/ DVD AUDIO lemezen.

A zeneszám kiválasztása CD-lemezen.

### **(némítás)**

A TV hangjának ideiglenes kikapcsolása.

**TV**2 **(hangerő) +/–**  A tv hangerejének módosítása.

### **DISPLAY**

A lejátszási információk megjelenítése a képernyőn.

### **A lemeztálca zárolása (gyermekzár)**

A zárolással megakadályozható a lemeztálca véletlen kinyitása.

Amikor a lejátszó be van kapcsolva, a lemeztálca rögzítéséhez vagy a rögzítés feloldásához a távvezérlőn nyomja meg a ■ (leállítás), HOME, majd a TOP MENU gombot.

# **Az irányítható tv-készülékek kódszámai**

Tartsa lenyomva 2 másodpercig a TV  $\bigcup$  gombot és a tévékészülék gyártójának megfelelő kódot a távvezérlőn.

Ha több távvezérlő gomb is fel van tüntetve egy típusnál, próbálja ki őket egyesével, amíg meg nem találja azt, amelyik működik a tvkészülékkel.

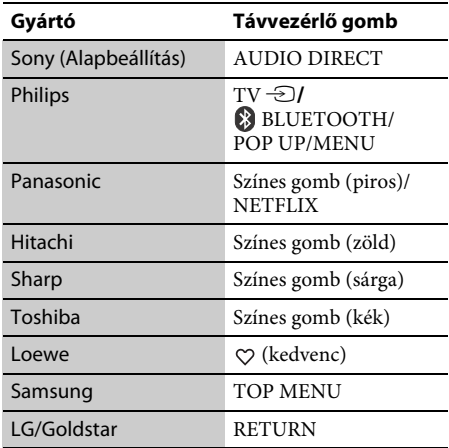

# <span id="page-7-0"></span>**1. lépés: A lejátszó csatlakoztatása**

Csak akkor csatlakoztassa a tápkábelt, ha már minden csatlakozást létrehozott.

### **Csatlakoztatás a tv-készülékhez**

A lejátszót nagysebességű HDMI-kábellel csatlakoztassa a TV-hez.

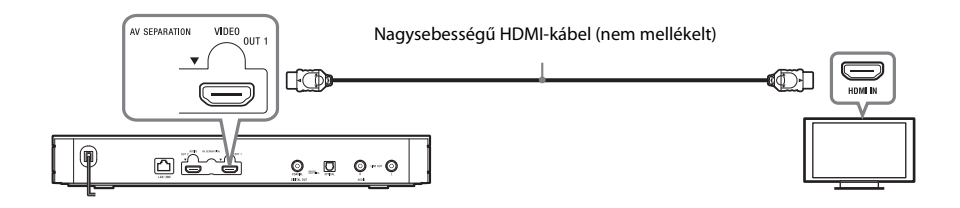

# **Csatlakoztatás AV-erősítőhöz (rádióerősítőhöz)**

Az AV-erősítő (rádióerősítő) bemeneteinek megfelelően válasszon az alábbi csatlakozási lehetőségek közül.

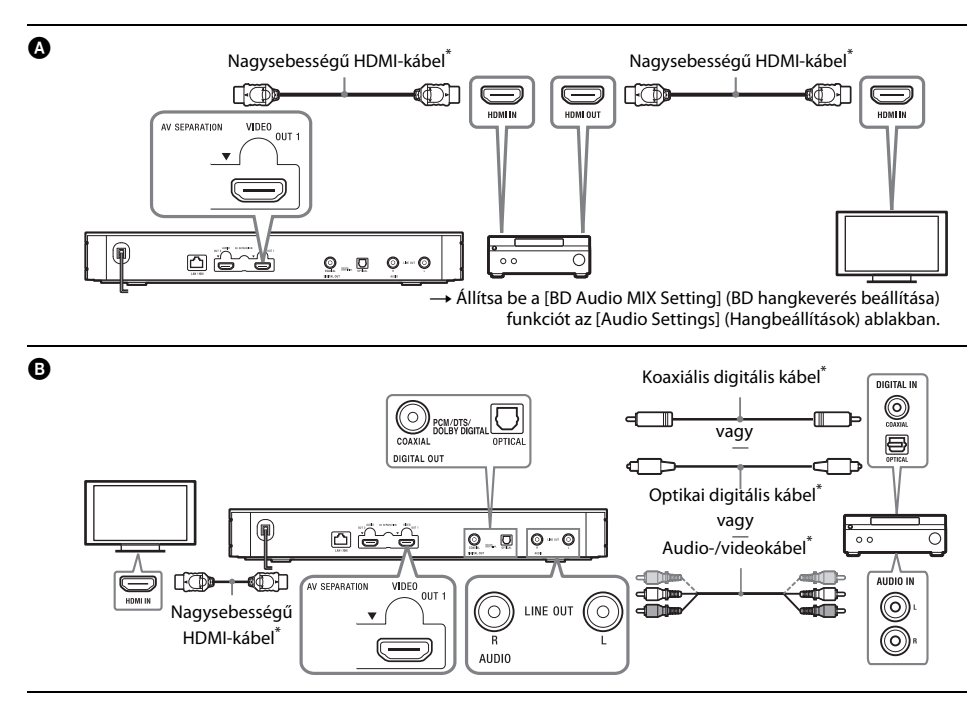

\* Nem mellékelt.

Ez az üzemmód lehetőséget nyújt annak beállítására, hogy a készülék külön, a HDMI OUT 1 aljzaton adja ki a videojelet, a HDMI OUT 2 aljzaton pedig az audiojelet.

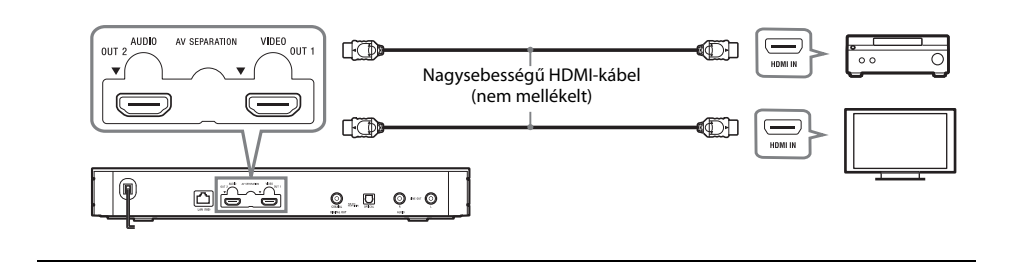

# <span id="page-9-2"></span><span id="page-9-0"></span>**2. lépés: A hálózati kapcsolatok előkészítése**

# **Wired Setup**

Csatlakoztasson egy LAN-kábelt a lejátszó LAN (100) csatlakozójához.

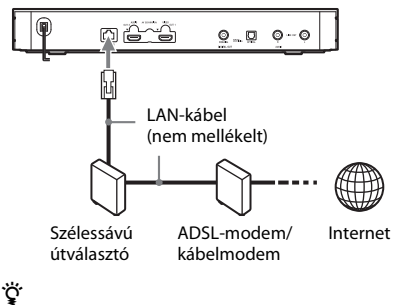

Árnyékolt és egyenes bekötésű interfészkábel (LAN-kábel) használata ajánlott.

# **Wireless Setup**

Használja a lejátszóba épített vezeték nélküli LAN-adaptert.

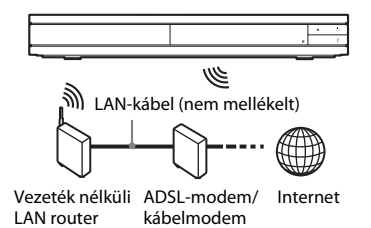

# <span id="page-9-1"></span>**3. lépés: Easy Setup (Gyorsbeállítás)**

### **Az első bekapcsolás alkalmával**

Rövid időn belül bekapcsolódik a lejátszó, és elindul rajta az [Easy Initial Settings] (Gyors kezdeti beállítások) funkció.

**1 Helyezzen be két R03 (AAA méretű) elemet úgy, hogy a** 3 **és a** # **végük megfeleljen a távvezérlő elemtartó rekeszének belsejében látható jelzéseknek.**

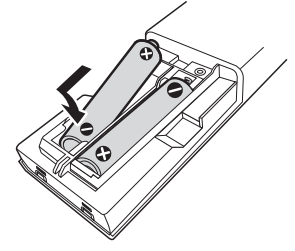

**2 Csatlakoztassa a lejátszót az elektromos hálózathoz.**

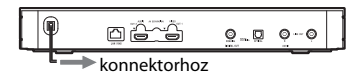

 $3$  **Kapcsolja be a lejátszót a**  $\circlearrowright$  **gombbal.** 

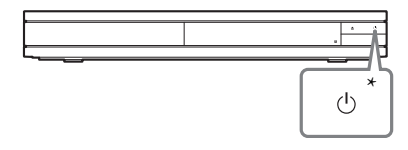

- \* A lejátszó bekapcsolása vagy készenléti állapotba helyezése.
- **4 Kapcsolja be a tévét, és állítsa be a tévé bemenetválasztóját a távirányító** t **gombjának megnyomásával. Ekkor a TVképernyőn a lejátszóból érkező jel látható.**

# **5 Válassza az [Easy Initial Settings] (Gyors kezdeti beállítások) lehetőséget.**

Adja meg az alapbeállításokat a távirányító  $\leftarrow/\uparrow/\downarrow/\rightarrow$  és ENTER gombjával a képernyőn megjelenő útmutatásnak megfelelően.

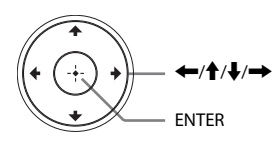

### $\boldsymbol{c}$

- Az [Easy Initial Settings] (Gyors kezdeti beállítások) befejezése után a lejátszó hálózati funkcióinak használatához válassza az [Easy Network Settings] (Gyors hálózati beállítások) lehetőséget.
- A vezeték nélküli kapcsolat engedélyezéséhez a [Network Settings] (Hálózati beállítások) részben az [Internet Settings] (Internetbeállítások) beállítást állítsa [Wireless Setup] (Vezeték nélküli (beépített) beállítás) értékre.
- A vezeték nélküli kapcsolat letiltásához a [Network Settings] (Hálózati beállítások) részben az [Internet Settings] (Internetbeállítások) beállítást állítsa [Wired Setup] (Vezetékes beállítás) értékre.

# **Képernyőkijelzés a főképernyőn**

A főképernyő a HOME gomb megnyomására jelenik meg. Válasszon ki egy alkalmazást a  $\leftrightarrow$ / $\leftrightarrow$  gombokkal, majd nyomja meg az ENTER gombot.

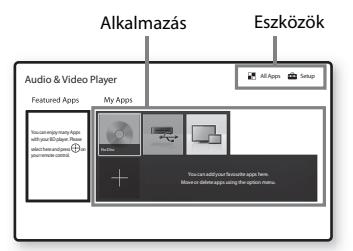

**[My Apps]** (Saját alkalmazások): A kedvencként megjelölt alkalmazást kezeli. Az alkalmazáshoz parancsikont adhat az [All Apps] (Minden alkalmazás) pontnál.

**[Featured Apps]** (Népszerű alkalmazások): Megjeleníti az ajánlott alkalmazást.

**[All Apps]** (Minden alkalmazás): Megjeleníti az összes elérhető alkalmazást. A [My Apps] (Saját alkalmazások) listához úgy adhat alkalmazásokat, hogy megnyomja az OPTIONS gombot, és kiválasztja az [Add to My Apps] (Hozzáadás a saját alkalmazásokhoz) lehetőséget. **[Setup]** (Beállítás): A lejátszó beállításainak módosítása.

# **Az elérhető beállítások**

Az OPTIONS gomb megnyomásával különféle beállítások és lejátszási műveletek válnak elérhetővé. Az elérhető elemek a helyzettől függően változnak.

**[Move Application]** (Alkalmazás áthelyezése): Alkalmazások elrendezése a [My Apps] (Saját alkalmazások) listában.

**[Remove Application]** (Alkalmazás eltávolítása): Alkalmazások törlése a [My Apps] (Saját alkalmazások) listából.

**[Register as Favourite]** (Hozzárendelés kedvencként): Hozzárendel egy alkalmazást a távvezérlő ♡ (kedvenc) gombjához. **[Data Contents]** (Adatlemez tartalma): Megjeleníti a vegyes lemez tartalmát.

### <span id="page-11-0"></span>**Lejátszás**

# <span id="page-11-1"></span>**Lejátszás lemezről**

A lejátszható lemeztípusokat lásd: [15. oldal](#page-14-3).

**1 Nyomja meg a** Z **gombot, és helyezzen egy lemezt a lemeztálcára.**

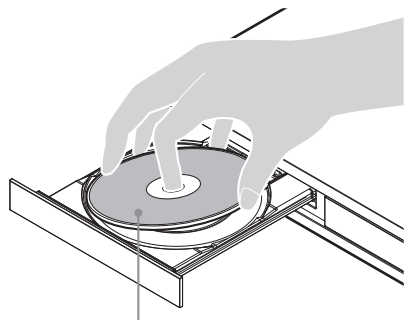

A lejátszható oldal lefelé nézzen.

**2 Nyomja meg a** <sup>Z</sup> **gombot a lemeztálca behúzásához.**

Elindul a lejátszás.

٣Ö

Ha a lejátszás nem indul el automatikusan, válassza a [Video] (Videó), a [Music] (Zene) vagy a [Photo] (Fénykép) kategóriát a (Disc) menüben, és nyomja meg az ENTER gombot.

(vegyes lemez) – adatot is tartalmazó lemez. Az elérhető adattartalom megjelenítéséhez nyomja meg a távvezérlő OPTIONS gombját, és válassza a [Data Contents] (Adattartalom) lehetőséget.

# **A Blu-ray 3D lejátszás használata**

```
1 Készítse elő a Blu-ray 3D Disc lemez lejátszását.
```
- Csatlakoztassa a lejátszót a 3D-kompatibilis eszközeihez egy nagy sebességű HDMI-kábellel.
- Állítsa be a [3D Output Setting] (3D kimenet beállítása) és a [TV Screen Size Setting for 3D] (TV-képernyő méretének beállítása 3D-hez) beállítást a [Screen Settings] (Képernyő-beállítások) területen.

**2 Helyezzen be egy Blu-ray 3D Disc lemezt.** A kezelési mód a lemeztől függően eltérő lehet. Olvassa el a lemezhez kapott használati útmutatót.

### ٠ö

Nézze meg a tv-készülékhez és a csatlakoztatott eszközhöz mellékelt használati útmutatót is.

# <span id="page-11-2"></span>**Lejátszás USB-eszközről**

["Lejátszható fájltípusok": 16. oldal](#page-15-1).

**1 Csatlakoztassa az USB-eszközt a lejátszó USB-aljzatához.**

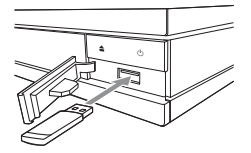

- **2 Válassza az [USB device] (USB-eszköz) lehetőséget az ←/↑/↓/→ gombokkal, és nyomja meg az ENTER gombot.**
- **3 Válassza ki a [Video] (Videó), [Music] (Zene) vagy [Photo] (Fénykép) kategóriát az ↑/↓ gombokkal, majd nyomja meg az ENTER gombot.**

# <span id="page-11-3"></span>**Lejátszás hálózaton keresztül**

## **A "Video & TV SideView" használata**

A "Video & TV SideView" egy ingyenes mobilalkalmazás távoli eszközökhöz (pl. okostelefonokhoz stb.) A lejátszóval együtt használva a "Video & TV SideView" segítségével kényelmesen, a távoli eszközökről érheti el a lejátszó műveleteit. Szolgáltatásokat és alkalmazásokat indíthat közvetlenül a távoli eszközökről, és lejátszás közben megjelenítheti a lemez adatait. A "Video & TV SideView" távvezérlőként és szoftveres billentyűzetként is használható.

**Lejátszás**

Mielőtt először használná a "Video & TV SideView" eszközt a lejátszóval, ne felejtse el regisztrálni a "Video & TV SideView" eszközt. Regisztrációhoz kövesse a "Video & TV SideView" képernyőjén megjelenő utasításokat.

# Ø

A regisztráció csak a főképernyőn hajtható végre.

# **A SongPal Link/SongPal alkalmazás használata**

A SongPal egy olyan alkalmazás, amellyel a Sony által gyártott SongPal-kompatibilis audioeszközök (például vezeték nélküli hangsugárzók) működtethetők. Ezzel a lejátszóval a zenei CD-ken (CD-DA) és USBeszközökön tárolt zeneszámokat a hálózat több pontjáról is lejátszhatja. További információk: http://sony.net/nasite/. Az alkalmazás használatához mobileszköz (okostelefon vagy táblagép) és vezeték nélküli router szükséges. Keressen rá a SongPal alkalmazásra a Google Play™ vagy az App Store portálon, és töltse le mobileszközére.

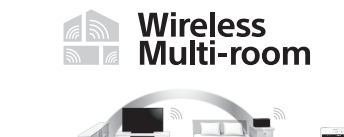

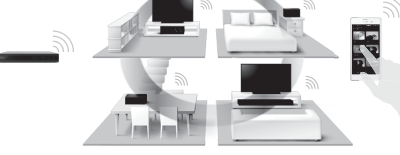

# $\mathbf{G}$

A SongPal funkció használatához a lejátszón legalább M33.R.0300-s szoftververziónak kell futnia. Ez a verzió várhatóan 2016 májusában jelenik meg (a dátum módosulhat). A szoftverfrissítéssel kapcsolatos utasításokat lásd itt: [15. oldal](#page-14-4).

### **Csatlakozás mobileszközhöz**

- **1** Csatlakoztassa a lejátszót egy hálózathoz [\(10. oldal\).](#page-9-2)
- **2** A [Network Settings] (Hálózati beállítások) állítsa az [Auto Home Network Access Permission] (Automatikus otthoni hálózatelérési engedély) beállítást [On] (Bekapcsolva) értékre.
- **3** Csatlakoztassa a mobileszközt ugyanahhoz az SSID azonosítójú hálózathoz Wi-Fi-n keresztül.
- **4** Indítsa el a SongPal alkalmazást, és kövesse a képernyőn megjelenő utasításokat.

### ۳Ö.

- A SongPal alkalmazással kapcsolatos további tudnivalókért keresse fel a következő weboldalt: http://songpal.sony.net/
- A SongPal Link/SongPal alkalmazás súgója a következő oldalon található: http://info.songpal.sony.net/help/

# **Képernyőtükrözés használata**

A "képernyőtükrözés" funkció a Miracast technológia révén a mobileszköz képernyőjét a televízión jeleníti meg.

A lejátszó közvetlenül csatlakoztatható a képernyőtükrözéssel kompatibilis eszközhöz (pl. okostelefonhoz, táblagéphez). az eszköz kijelzőjének képernyője nagy képernyős televízión élvezhető. Ennek a funkciónak a használatához nincs szükség vezeték nélküli útválasztóra (vagy hozzáférési pontra).

# Ø

- A képernyőtükrözés használatakor néha előfordulhat, hogy más hálózatokból eredő interferencia miatt a kép és a hang minősége gyengül. A minőség javításához állítsa be a [Screen mirroring RF Setting] (Képernyőtükrözés RF-beállítása) értékét.
- Képernyőtükrözés közben előfordulhat, hogy egyes hálózati funkciók nem használhatóak.
- Győződjön meg róla, hogy az eszköz kompatibilis a Miracast technológiával. Az összes Miracastkompatibilis eszköz csatlakoztathatósága nem garantált.
- **1 Válassza a [Screen mirroring] (Képernyőtükrözés) lehetőséget a kezdőképernyőn az ←/↑/↓/→ gombokkal, és nyomja meg az ENTER gombot.**
- **2 Kövesse a képernyőn megjelenő utasításokat.**

# <span id="page-13-1"></span><span id="page-13-0"></span>**Hangforrás hallgatása Bluetooth-eszközön**

Ha Bluetooth-eszközön (pl. fejhallgatón) szeretné hallgatni a hanganyagot erről a lejátszóról, akkor párosítania kell a Bluetooth-eszközt ezzel a lejátszóval.

# **Párosítás Bluetooth-eszközzel**

A párosítás az a művelet, amelynek során a Bluetooth-eszközök előre regisztrálják egymást a csatlakozás előtt. Mielőtt Bluetooth-eszközt párosít ezzel a lejátszóval, állítsa a [Bluetooth Settings] (Bluetooth-beállítások) menü [Bluetooth Mode] (Bluetooth-üzemmód) pontját [On] (Bekapcsolva) értékre.

### **1 Vigye a Bluetooth-eszközt a lejátszó 1 méteres körzetén belülre.**

- **2 Végezze el az alábbi műveletek közül valamelyiket.**
	- Ha először csatlakoztatja az eszközt, akkor nyomja meg a távirányító BLUETOOTH gombját.
	- Válassza ki a képernyőn a [Bluetooth Device] (Bluetooth-eszköz) lehetőséget.
	- Válassza a [Device List] (Eszközlista) pontot a [Bluetooth Settings] (Bluetoothbeállítások) menüben.

### **3 Állítsa a Bluetooth-eszközt párosító üzemmódba.**

Azt, hogy miként kell a Bluetooth-eszközt párosító üzemmódba állítani, az eszköz kezelési útmutatója ismerteti.

### **4 <sup>A</sup>**M**/**m **gomb többszöri megnyomásával válassza ki a kívánt eszközt, majd nyomja meg az ENTER gombot.**

Ha a Bluetooth-kapcsolat létrejött, az eszköz neve megjelenik a tévéképernyőn.

# **5 Indítsa el a lejátszást.**

## **6 Állítsa be a hangerőt.**

Először a Bluetooth-eszközön állítsa be a hangerőt. Ha még mindig túl halk a hang, állítsa be a hangerőt a távvezérlő OPTIONS gombjának megnyomásával, miközben látszik a lejátszási képernyő, majd válassza ki a [Bluetooth Volume] (Bluetooth hangerő) pontot. Ezután a hangerő módosításához nyomja meg a  $\biguparrow/\biguparrow$  gombot.

### $\boldsymbol{\omega}$

Egyes Bluetooth-eszközök nem támogatják a hangerőszabályozást.

### **A Bluetooth-eszköz leválasztása**

Végezze el az alábbi műveletek közül valamelyiket.

- Nyomja meg a távirányító BLUETOOTH gombját [\(6. oldal\).](#page-5-2)
- Kapcsolja ki a Bluetooth funkciót a Bluetootheszközön.
- Kapcsolja ki a lejátszót vagy a Bluetootheszközt.

# $\boldsymbol{\omega}$

Mielőtt kikapcsolja a Bluetooth-eszközt, halkítsa le a tévét, hogy később ne érje váratlanul a nagy hangerő.

### <span id="page-14-4"></span><span id="page-14-0"></span>**További információk**

# <span id="page-14-1"></span>**Software Update (Szoftverfrissítés)**

- **1 Válassza az [Setup] (Beállítás) pontot a kezdőképernyőn az ←/↑/↓/→ gombok segítségével.**
- **2 Válassza a [Software Update] (Szoftverfrissítés) lehetőséget a**  $\mathbf{\hat{+}}/\mathbf{\frac{1}{}}$ **gombokkal, majd nyomja meg az ENTER gombot.**

#### x **[Update via Internet] (Frissítés interneten keresztül)**

A lejátszó szoftverének frissítése az elérhető hálózat használatával. Ellenőrizze, hogy a hálózat csatlakozik-e az internetre. Részletekért lásd: "2. lépés: A hálózati [kapcsolatok előkészítése" \(10. oldal\).](#page-9-2)

#### x **[Update via USB Memory] (Frissítés USB memórián keresztül)**

A lejátszó szoftverének frissítése USB memória használatával. Ellenőrizze, hogy a szoftverfrissítési mappa neve megfelelő módon "UPDATE" legyen, és az összes frissítési fájlt ebben mappában kell tárolni. A lejátszó egyetlen rétegben legfeljebb 500 fájlt/mappa felismerésére képes, beleértve a frissítési fájlokat/mappákat is.

# ĝ.

- Azt javasoljuk, hogy körülbelül kéthavonta végezze el a szoftverfrissítést.
- Ha a hálózati kapcsolat gyenge, látogasson el a www.sony.eu/support oldalra, ahol letöltheti a legújabb szoftververziót, majd frissíthet az USB-memórián keresztül. A frissítési funkciókról az alábbi webhelyen is tájékoztatást találhat:

# <span id="page-14-3"></span><span id="page-14-2"></span>**Lejátszható lemezek**

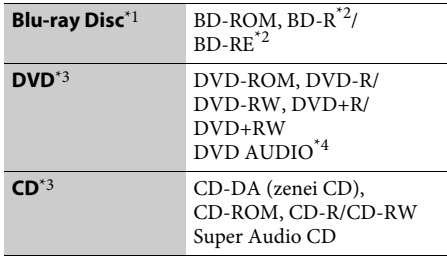

- Mivel a Blu-ray Disc specifikációk újak és gyorsan változnak, előfordulhat, hogy bizonyos lemeztípusok és -verziók nem játszhatók le. A hangkimenet a forrástól, a csatlakozáshoz használt kimeneti aljzattól és a választott hangkimeneti beállításoktól
- függően eltérő.<br> $^{\ast2}$  BD-RE: 2.1-es verzió, BD-R: 1.1-es, 1.2-es és 1.3-as verzió, beleértve a szerves pigment típusú BD-R formátumot (LTH típus). A számítógépen írt BD-R
- lemezek nem játszhatók le, ha a postscriptek írhatók. $^{\ast}3$  A CD- vagy DVD-lemezeket nem lehet lejátszani, ha nincsenek megfelelően lezárva. További tudnivalókért olvassa el az íróeszközhöz kapott
- használati útmutatót.<br>\*4 Egyes DVD AUDIO lemezeknek rejtett csoportjuk van, és jelszót kérnek a belépéshez. A jelszót lásd a lemezen.

#### **Területkód (csak BD-ROM/DVD VIDEO lemezek esetén)**

A lejátszó régiókódja az egység hátlapjára van nyomtatva, és csak az ezzel azonos területkóddal vagy |<del>@I</del>} szimbólummal ellátott BD-ROM/ DVD VIDEO lemezeket lehet lejátszani.

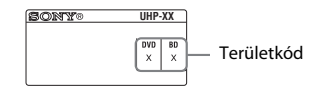

# <span id="page-15-1"></span><span id="page-15-0"></span>**Lejátszható fájltípusok**

### **Videó**

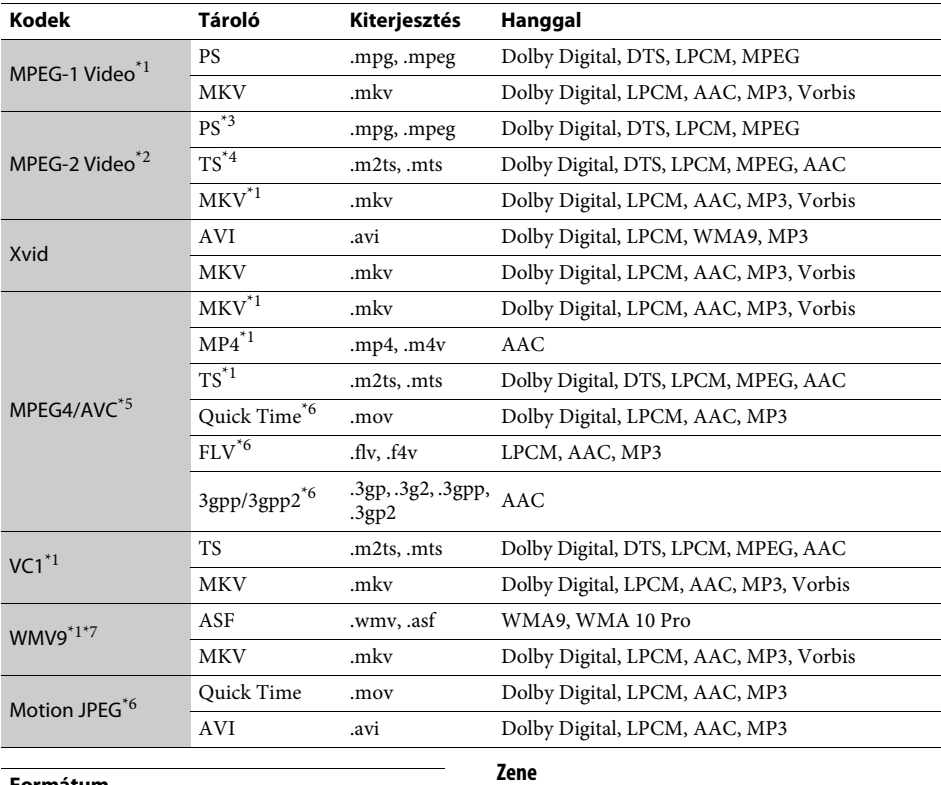

#### **Formátum**

AVCHD (2.0-s verzió)\*1\*8\*9\*10

### **Zene**

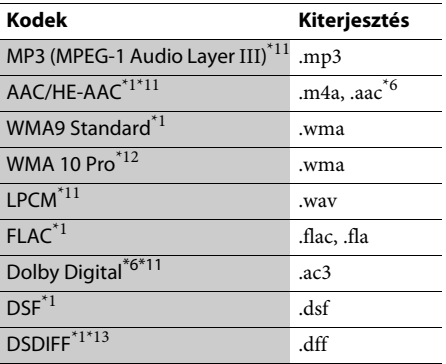

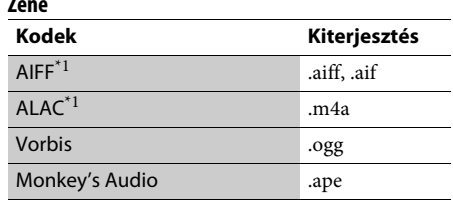

### **Fénykép**

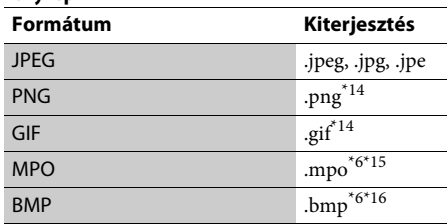

- \*1 Előfordulhat, hogy a lejátszó nem játssza le ezt
- a fájlformátumot DLNA-kiszolgálón. \*2 A lejátszó csak hagyományos felbontású
- videofájlokat tud lejátszani DLNA-kiszolgálóról. \*3 A lejátszó nem játssza le a DTS fájlformátumot
- DLNA-kiszolgálón. \*4 A lejátszó a Dolby Digital fájlformátumot csak
- DLNA-kiszolgálón játssza le.<br>\*5 Ez a lejátszó 4.1-es szintig támogatja az AVC
- formátumot.<br> $^{\ast_{6}}$  A lejátszó nem játssza le ezt a fájlformátumot
- DLNA-kiszolgálóról. \*7 A lejátszó az Advance Profile szintig támogatja
- az WMV9 formátumot.<br> $^{*8}$  A lejátszó legfeljebb 60fps képkockasebességet
- támogat.<br><sup>\*9</sup> A lejátszó lejátssza a digitális videokamerákon stb. rögzített AVCHD formátumú fájlokat. Az AVCHD formátumú lemezt azonban nem lehet lejátszani,
- ha nincs megfelelően lezárva. \*10 A lejátszó képes az AVCHD 3D formátum
- lejátszására.<br>\*<sup>11</sup> A lejátszó képes ".mka" fájlok lejátszására.
- $\,^{\ast}12\,$  Ez a fájl nem játszható le egy DLNA-kiszolgálón. $^{\ast}12\,$ A lejátszó nem játssza le a kódolt, pl. Lossless
- kódolású fájlokat.<br>\*<sup>13</sup> A lejátszó nem játssza le a DST kódolású fájlokat.<br>\*<sup>14</sup> A lejátszó nem játssza le az animált PNG- és
- 
- az animált GIF-fájlokat. \*15 $\,$ A nem 3D formátumú MPO-fájlok esetén
- az alapkép vagy a legelső kép jelenik meg. $\rm ^*16\,$ A lejátszó nem játssza le a 16 bites BMP-fájlokat.

# $\boldsymbol{\omega}$

- Egyes fájlok nem játszhatók le a fájlformátumtól, a fájlkódolástól, a rögzítési állapottól vagy a DLNAkiszolgáló állapotától függően.
- A számítógépen szerkesztett fájlok nem minden esetben játszhatók le.
- Egyes fájlok esetén nem használható a gyors előrevagy visszatekerési funkció.
- A lejátszó nem játssza le a kódolt, pl. DRM kódolású fájlokat.
- A rendszer az alábbi fájlok és mappák felismerésére képes a BD-, DVD- és CD-lemezeken, valamint az USB-eszközökön:
	- mappák a 9. rétegig, beleértve a gyökérmappát is – akár 500 fájl/mappa egy rétegen belül
- A lejátszó a DLNA-kiszolgálón tárolt fájlok és mappák közül a következőket képes felismerni:
	- mappák a 19. rétegig
	- egy rétegen belül legfeljebb 999 fájl/mappa
- Ez a lejátszó a következő képkockasebességeket támogatja:
	- legfeljebb 60 fps, csak AVCHD (MPEG4/AVC) formátum esetén.
	- legfeljebb 30 fps más videokodekek esetén.
- Ez a lejátszó legfeljebb 40 fps képkockasebességet támogat.
- Előfordulhat, hogy egyes USB-eszközök nem működnek ezzel a lejátszóval.
- A rádióerősítő képes háttértároló (MSC-besorolású) eszközök (pl. flash memória vagy HDD), állóképrögzítő (SICD) eszközök, illetve a 101 gombos billentyűzet felismerésére.
- Az adatvesztés, illetve az USB-memória vagy más eszközök károsodásának elkerülése érdekében kapcsolja ki a lejátszót az USB-memória vagy más eszközök csatlakoztatása és eltávolítása előtt.
- A lejátszó nem minden esetben képes folyamatosan lejátszani az ADAT CD-n található nagy bitsebességű videofájlokat. Javasoljuk, hogy az ilyen fájlokat ADAT DVD- vagy ADAT BD-lemezről játssza le.

# <span id="page-17-0"></span>**Műszaki adatok**

A műszaki adatok és a kivitel előzetes bejelentés nélkül változhatnak.

#### **Rendszer**

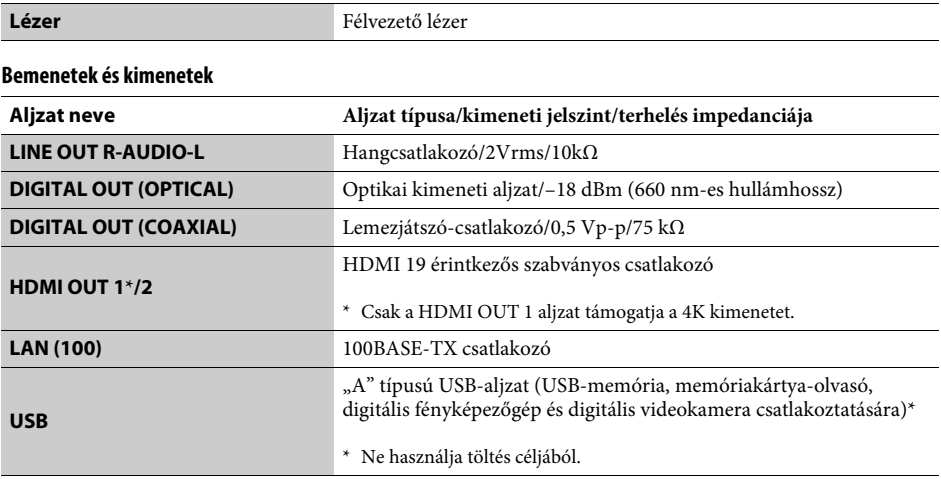

### **Vezeték nélküli**

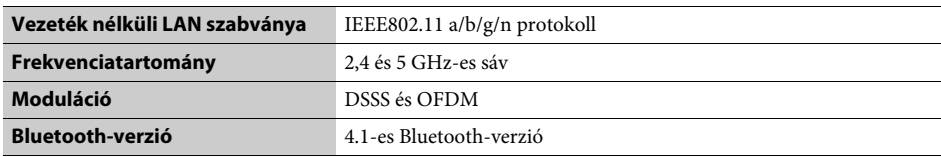

### **Bluetooth**

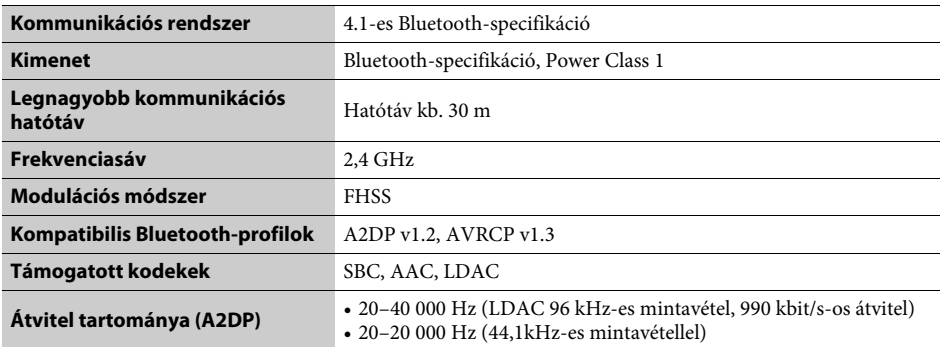

#### **Általános**

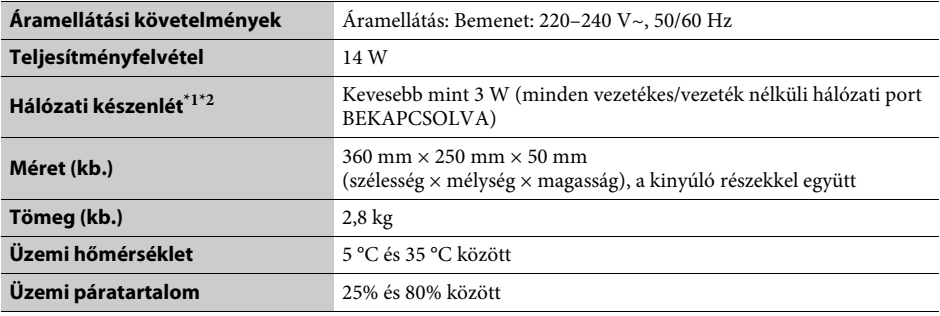

\*1 A [Network Settings] (Hálózati beállítások) részben a [Remote Start] (Távoli indítás) pontot állítsa [On]

(Bekapcsolva) értékre, majd kapcsolja ki a lejátszót a hálózati készenlét aktiválásához. \*2 A hálózati készenlét aktiválásához állítsa a [Bluetooth Mode] (Bluetooth-üzemmód) és a [Bluetooth Standby] (Bluetooth-készenlét) beállítást [On] (Bekapcsolva) értékre a [Bluetooth Settings] (Bluetooth-beállítások) területen, majd kapcsolja ki a lejátszót.

### **Mellékelt tartozékok**

• Távirányító (távvezérlő) (1)

• R03-as (AAA méretű) elemek (2)

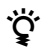

z A Sony termékekkel kapcsolatos hasznos tanácsokért, tippekért és tudnivalókért lásd: www.sony.eu/myproducts/

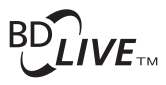

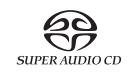

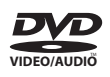

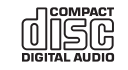

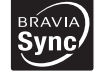

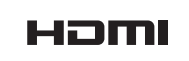

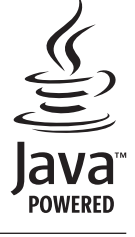

http://www.sony.net/

4-588-104-**11**(1) (HU)

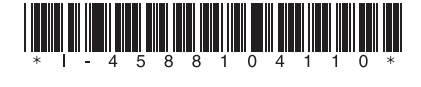